# **Developing FTLs on the Jasmine OpenSSD Platform**

**Sang‐Phil Lim (lsfeel0204@gmail.com)**

**SKKU VLDB Lab.**

**2011‐05‐11**

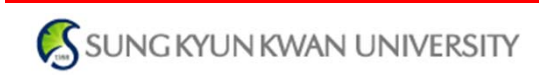

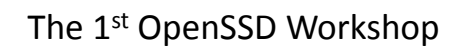

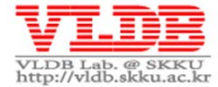

#### **Outline**

- **Getting Started**
- **Building & Installing Firmware**
- **Greedy FTL Implementation & Development Guide**
- **Debugging Guide**

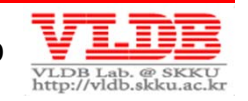

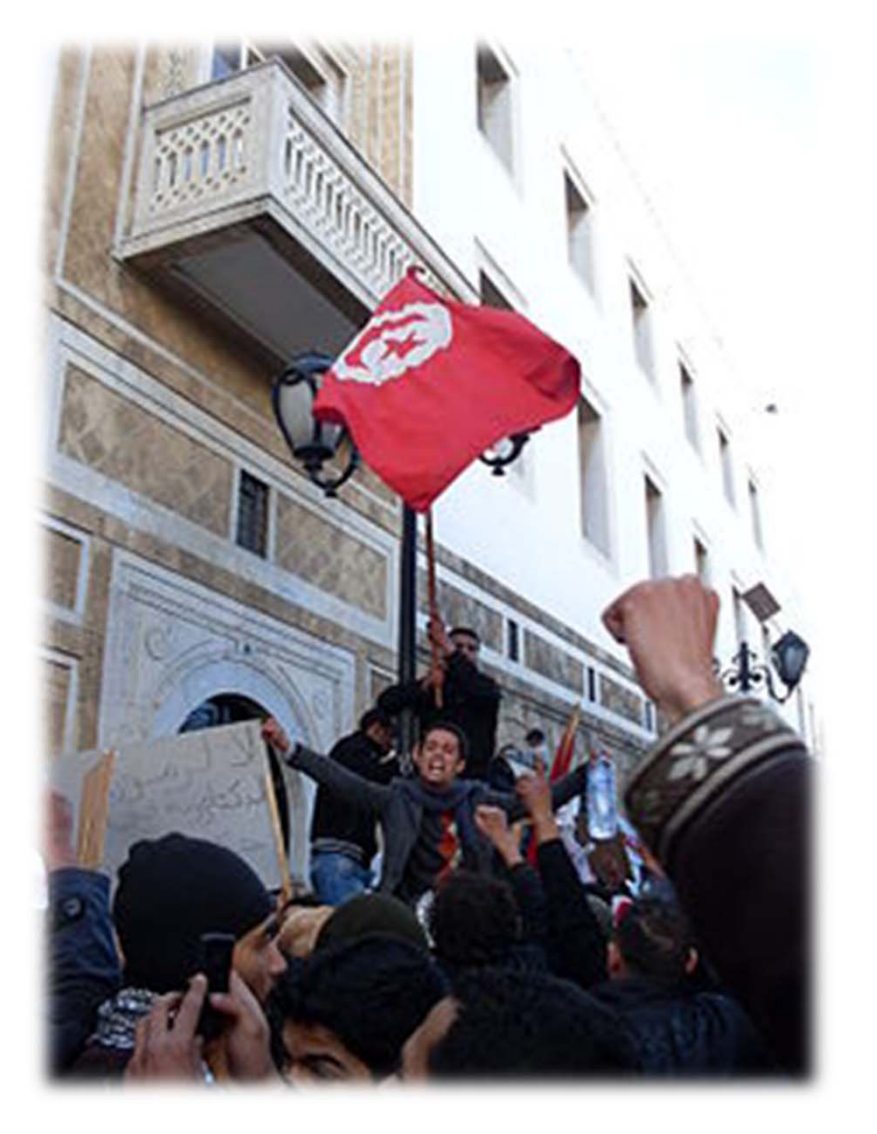

#### **Getting Started**

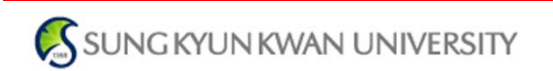

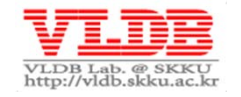

#### **Development Setup: Hardware**

#### • **Hardware Requirement**

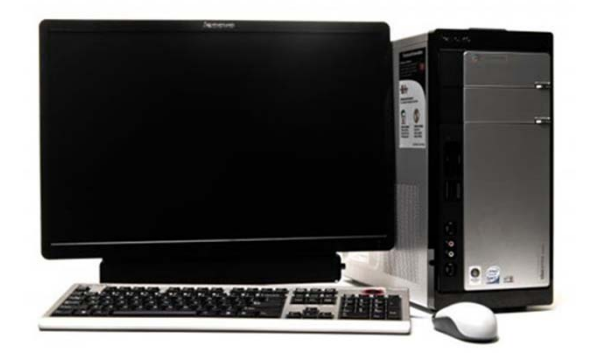

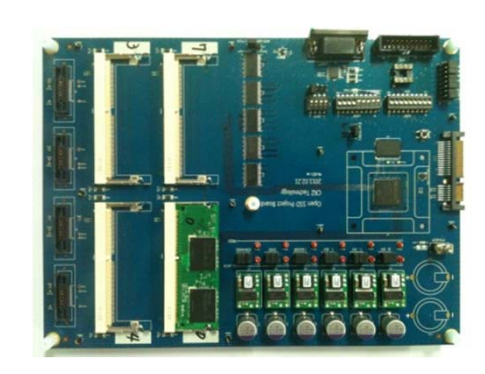

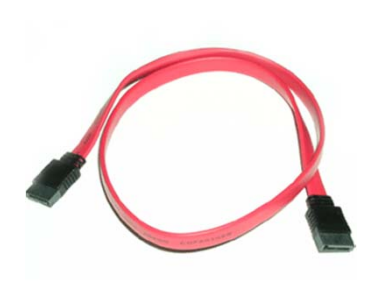

–For debugging (optional)

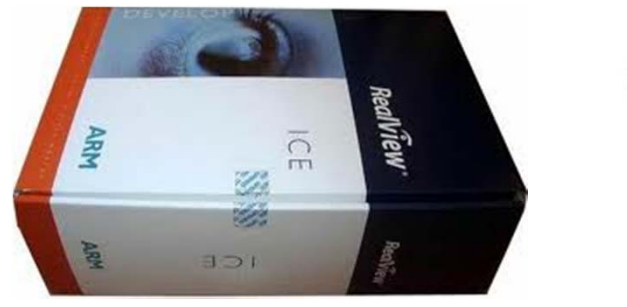

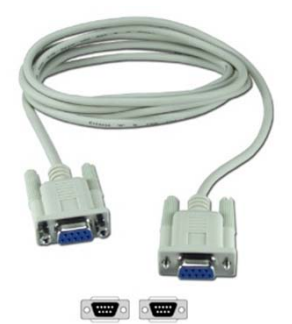

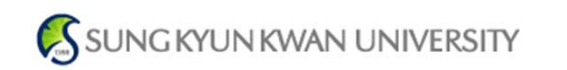

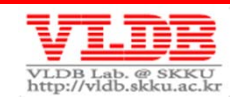

#### **Development Setup: Hardware**

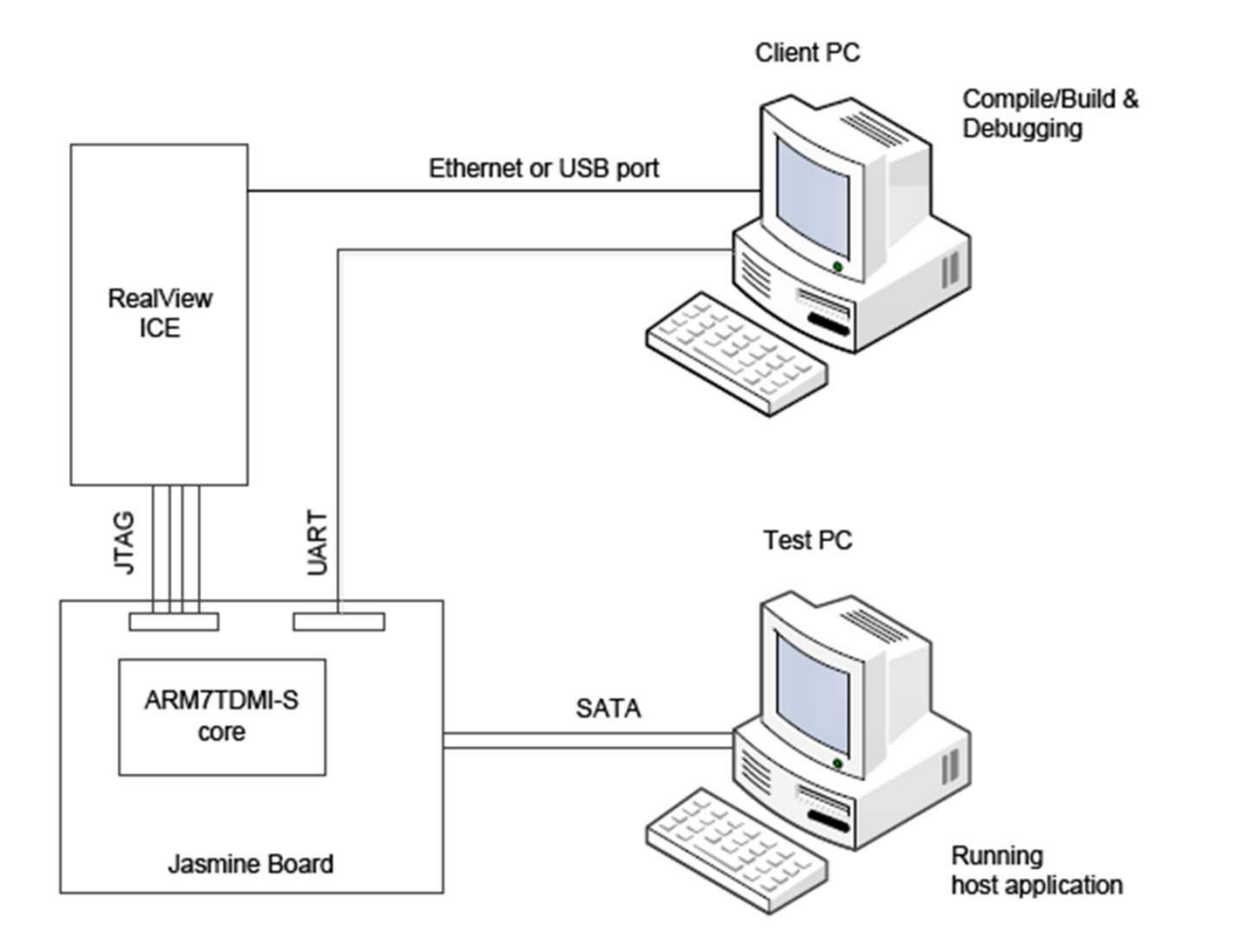

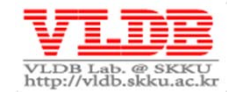

#### **Development Setup: Software**

#### • **Jasmine Firmware**

- Latest version: v1.0.3
- Available fromhttp://www.openssd‐project.org/wiki/Downloads
- **RVDS(RealView Development Suite) 3.0 ↑ or Code Sourcery G++ Lite Edition for ARM (free)**
- **MS Visual Studio Express Free Edition 2010 (free)**

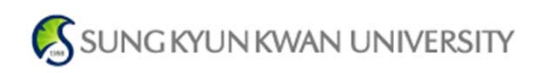

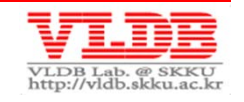

#### **Development Setup: Software**

#### • **Installing toolchain**

- RVDS or Code Sourcery G++ Lite Edition for ARM
	- $\bullet$  To build the firmware binary file (firmware.bin)
- – MS Visual Studio Express Free Edition 2010
	- $\bullet$  To build the firmware installer (<code>install.exe</code>)

#### • **Serial communication**

- Hyperterminal (BAUD\_115200/8/N/1/X)
- – Configure on‐board switches (SW 2,3,4) (please refer to Jasmine board schematics)

**SUNG KYUN KWAN UNIVERSITY** 

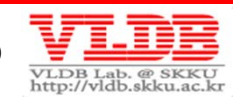

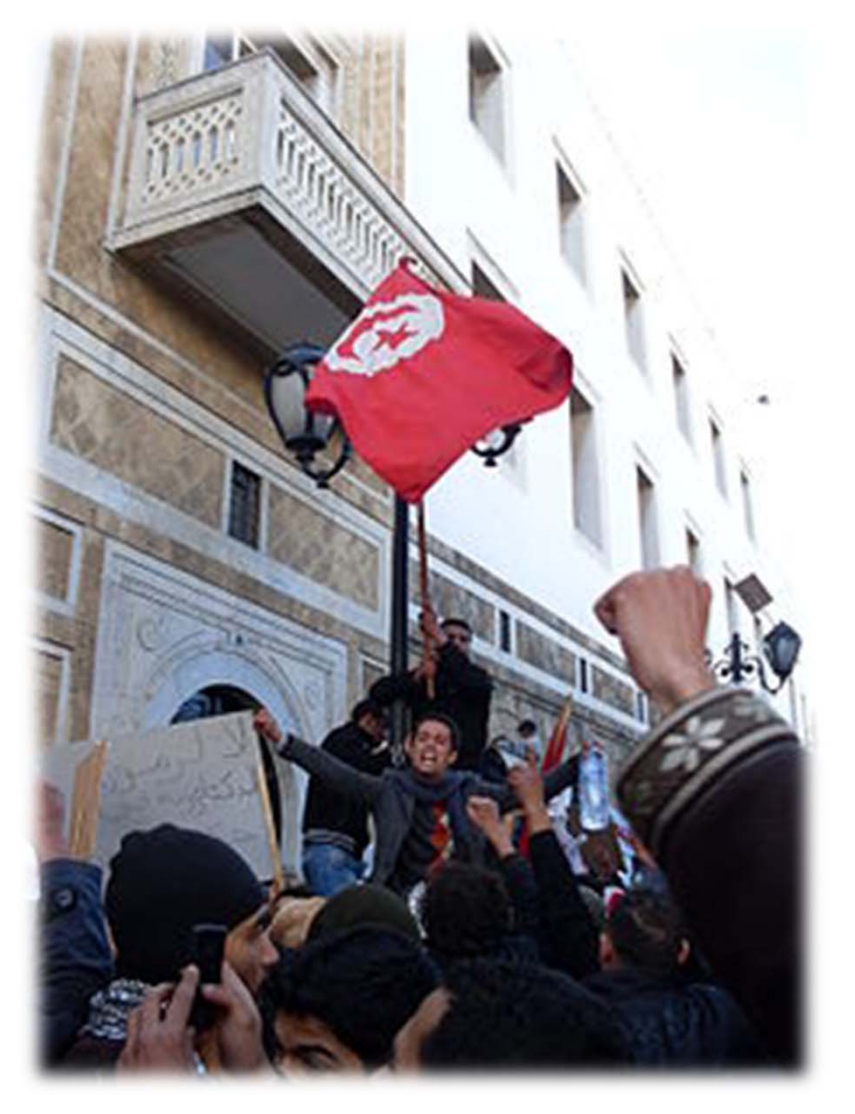

#### **Building & Installing Firmware**

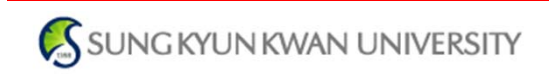

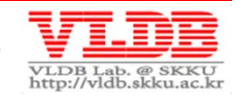

#### **Compile & Build Firmware**

• **Setting compile options (./include/jasmine.h)**

OPTION\_2\_PLANE OPTION\_ENABLE\_ASSERT OPTION\_FTL\_TEST OPTION\_UART\_DEBUG OPTION\_SLOW\_SATA OPTION\_SUPPORT\_NCQ OPTION\_REDUCED\_CAPACITY

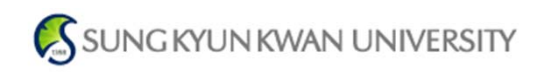

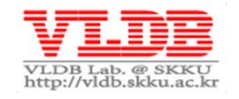

## **Compile & Build Firmware**

- **Build the firmware**
	- > cd ./build\_gnu
	- > build.bat
- **Compile the installer**
	- –Open **./installer/installer.sln** & Build
	- – Move **./installer/install.exe**  to **./build\_gnu**

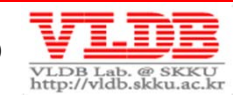

#### **Install Firmware to the Jasmine Board**

•**Booting the Jasmine board as '***Factory mode***'**

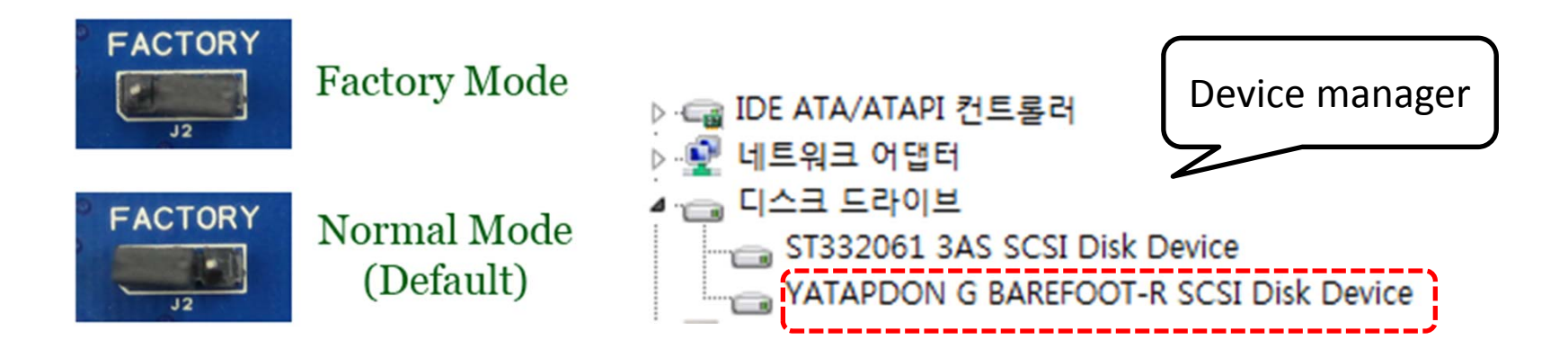

• **Install firmware**

**> ./build\_gnu/install.exe**

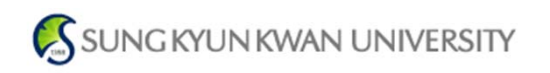

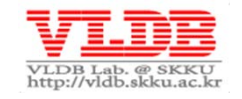

#### **Install Firmware to the Jasmine Board**

- **Install for thefirst time**
	- $1 2 6 3$
- **Reinstall**
	- 1 2 **–** 3

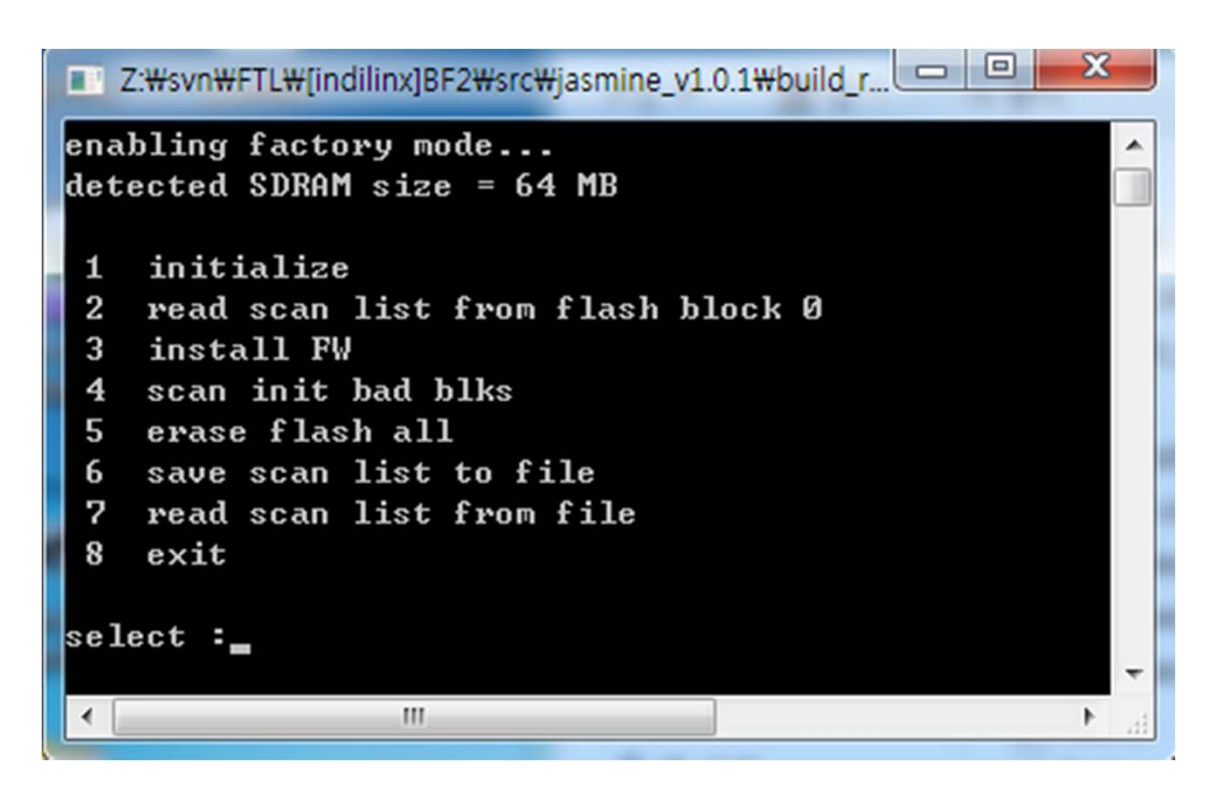

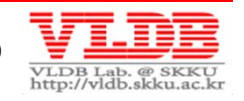

#### **Run Firmware**

- **Booting the Jasmine board as '***Normal mode***'**
	- Unplug SATA cable
		- Jasmine would be busy doing internal low‐level format
	- –Plug SATA cable when LED at D4 position is lit
- **Now Jasmine is ready to process SATA commands** ▲ ← 디스크 드라이브 OpenSSD Jasmine SCSI Disk Device
- **Try to send IO requests to Jasmine board!**

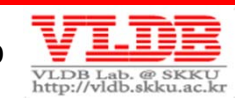

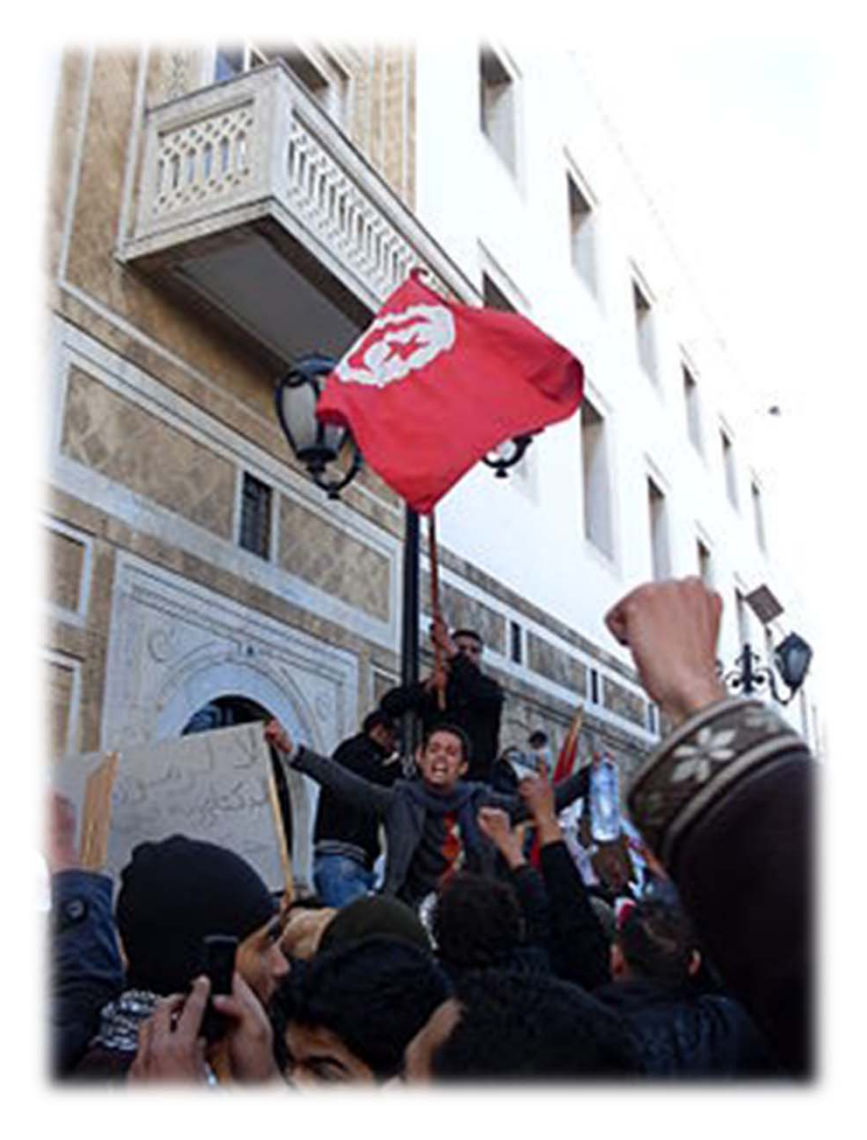

# **Greedy FTL Implementation & FTL Development Guide**

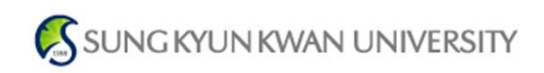

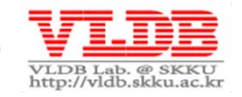

#### **FTL Implementation**

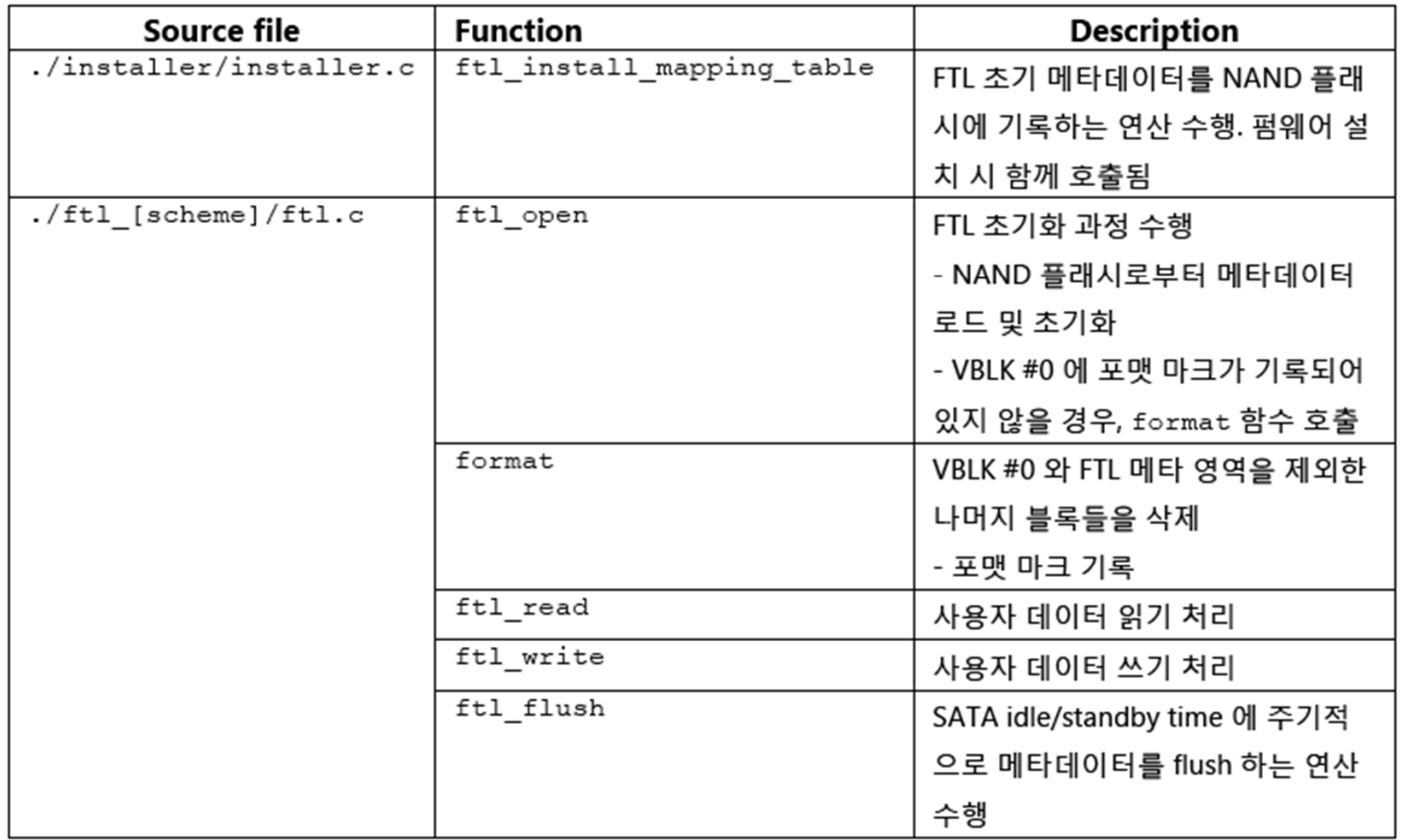

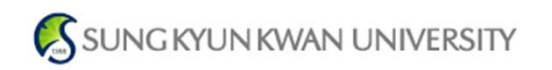

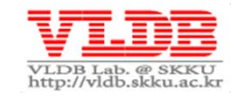

## **Sample FTLs on the Jasmine Platform**

- **Tutorial FTL** (developed by INDILINX)
	- Page‐mapping FTL, but no garbage collection
- **Greedy FTL** (developed by SKKU VLDB Lab.)
	- Page‐mapping FTL with simple garbage collection
	- –Support Power‐Off Recovery (*to appear*)
- **Dummy FTL**
	- Not <sup>a</sup> real FTL (*Not access NAND flash at all*)
	- –For measuring SATA and DRAM speed

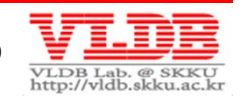

## **Greedy FTL: FTL Open**

```
void ftl_open(void)
\{// check DRAM footprint
    sanity check();
    // build bitmap of bad blocks
   build bad blk list();
    if (check_format_mark() == FALSE) {
       format();
    }
    // load FTL metadata
    else {
        // load FTL metadata in SRAM/DRAM from nand
        load metadata();
    }
    // init FTL & SATA buffer pointer
    q ftl read buf id = 0;
    g_ftl_write_buf_id = 0;
}
```
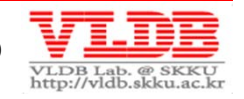

## **Greedy FTL : FTL Metadata**

#### • **DRAM metadata**

- Page‐level mapping table (PAGE\_MAP)
	- For Logical‐to‐Physical page address mapping
- $-$  Bad block bitmap table (BAD\_BLK\_BMP)
- $-$  Block valid count information (VCOUNT)
	- For victim block selection

#### • **SRAM metadata**

- Misc. information
	- Page index pointer of meta & user area
	- Remain free block count
	- Etc.

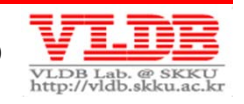

#### **Guide #1 ‐ Memory Utility**

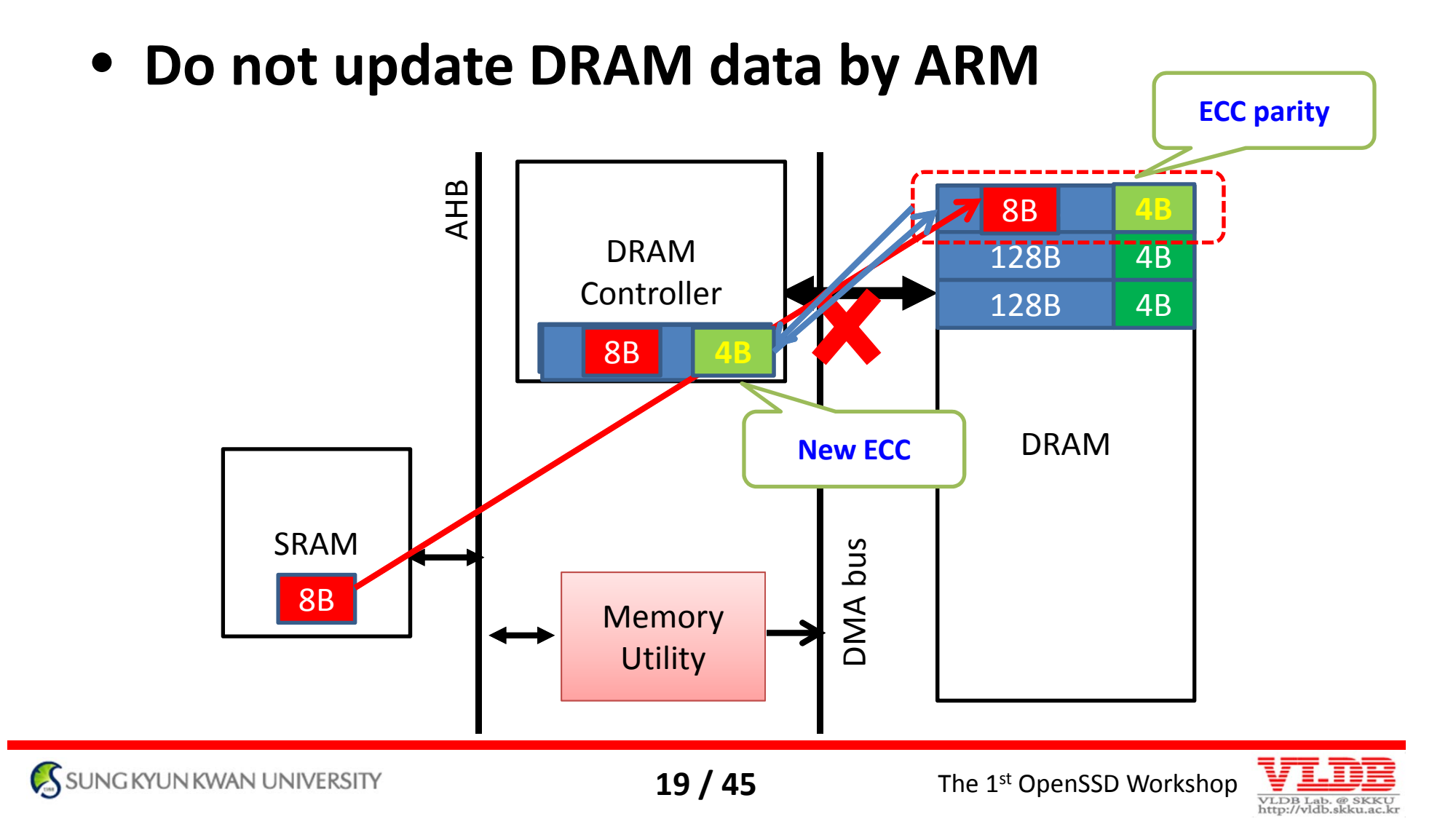

#### **Guide #2 – DRAM Buffer Management**

#### • **SATA read/write buffer**

- – Buffering the data to send to host or the data to program onto NAND
- Circular FIFO
- –Controlled by **SATA**/**FTL**/**BM** buffer pointers
- – Why do we need <sup>a</sup> BM buffer pointer?
	- I/O Consistency issue
		- bandwidth gap between SATA and NAND
		- "SATA could send the wrong data to host"
		- "NAND could program the wrong host data"

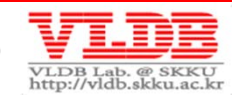

#### **Guide #2 – DRAM Buffer Management (contd.)**

#### • **What if BM buffer pointer is not used?**

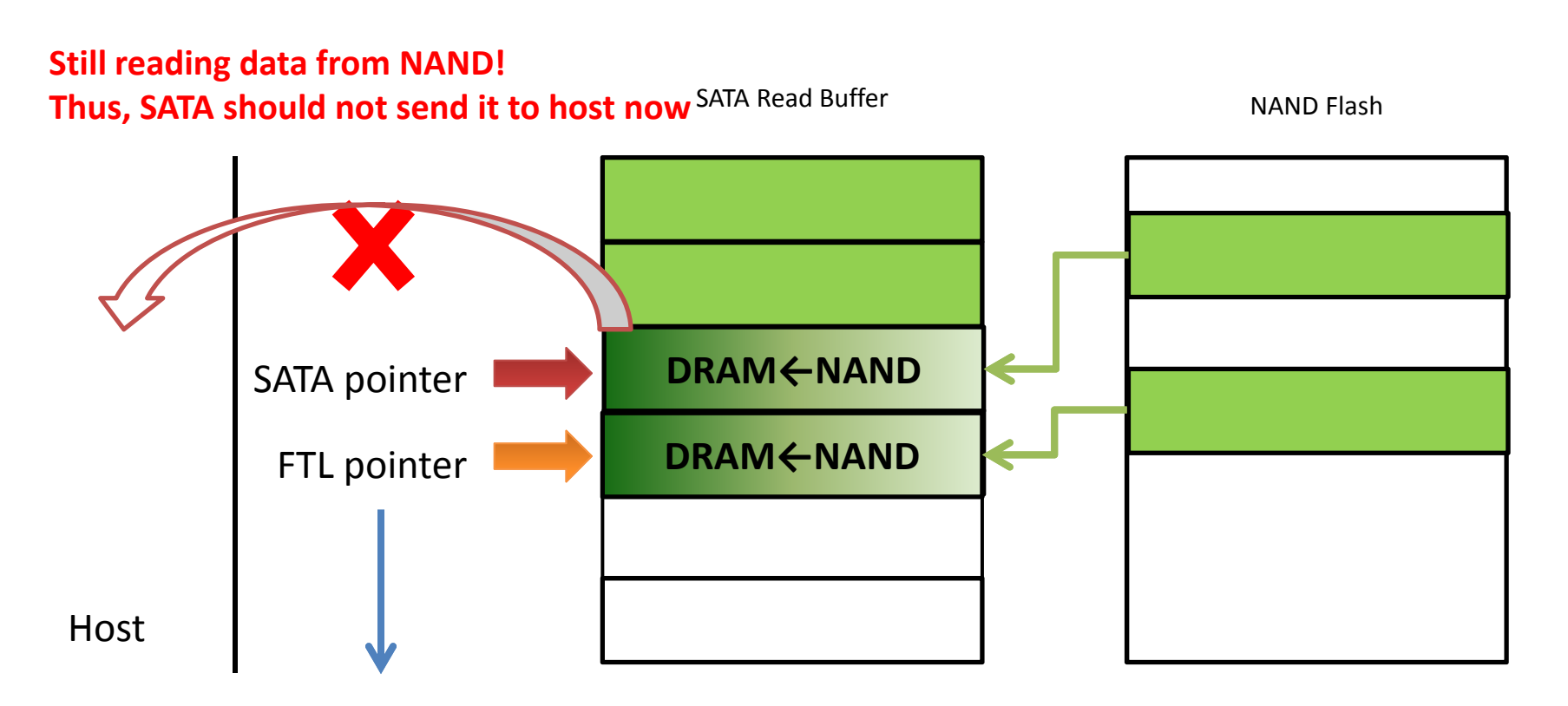

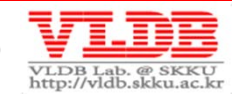

#### **Guide #2 – DRAM Buffer Management (contd.)**

#### • **What if BM buffer pointer is not used?**

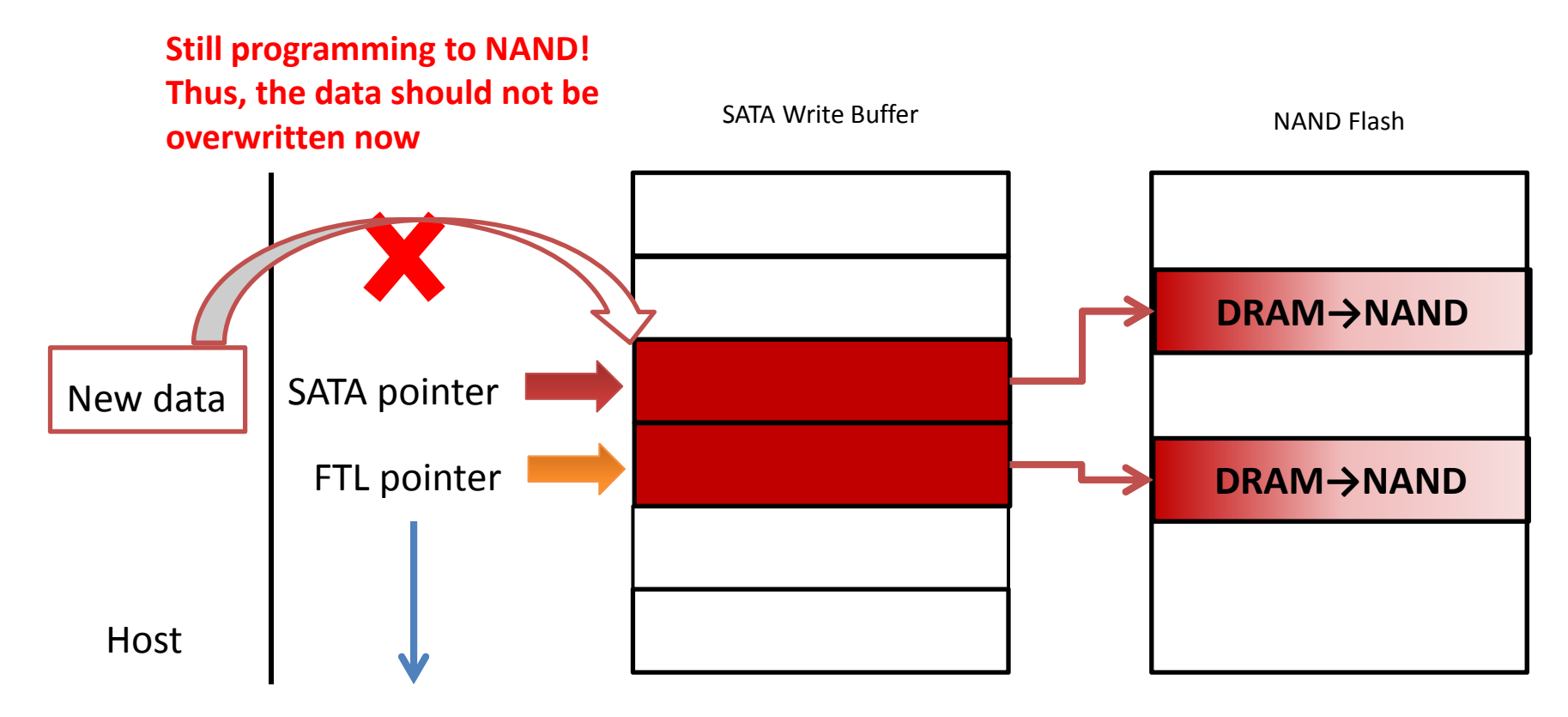

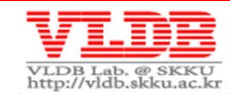

#### **Guide #2 – DRAM Buffer Management (contd.)**

• **SATA read/write buffer**

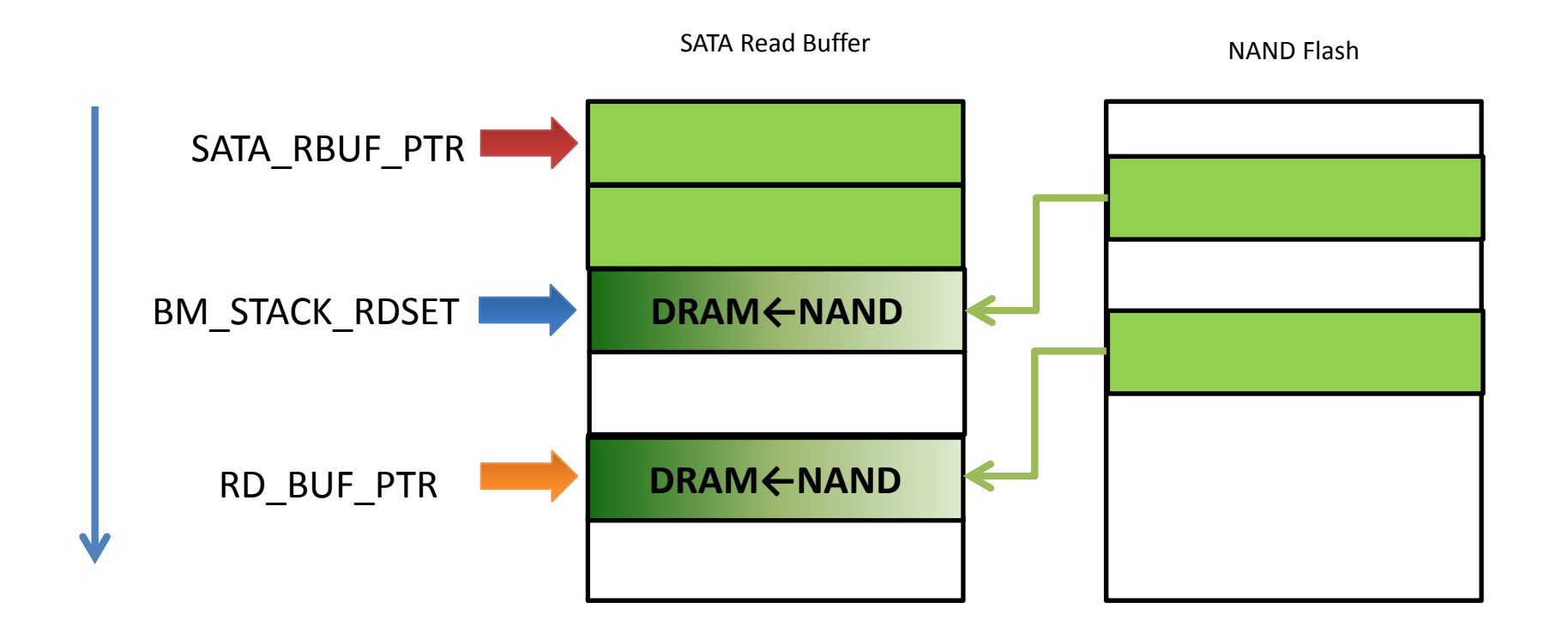

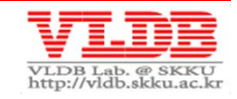

## **Greedy FTL : Read operation**

```
void ftl_read(UINT32 const lba, UINT32 const num_sectors)
\left\{ \right.lpn = lba / SECTORS_PER_PAGE;
    sect offset = lba % SECTORS PER PAGE;
    remain sects = num sectors;
    while (remain sects != 0) {
        if ((sect offset + remain sects) < SECTORS PER PAGE) {
            num sectors to read = remain sects;
        }
        else {
            num sectors to read = SECTORS PER PAGE - sect offset;
        }
        bank = get_num_bank(lpn); // virtual page-level striping
        vpn = get_vpn(lpn); // address mapping
         ...
```
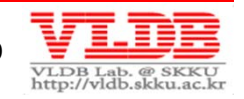

## **Greedy FTL : Read operation (contd.)**

```
...// old data was already written
       if (vpn != NULL) {
           // send read request to nand flash
           nand page ptread to host(bank,
                                      vpn / PAGES_PER_BLK,
                                      vpn % PAGES_PER_BLK,
                                      sect offset,
                                      num sectors to read);
       }
      // The host is requesting to read a logical page that has never been written to.
       else {
                 // change Buffer Manager read limit pointer
                 // change FTL SATA read pointer
       }
       sect offset = 0;remain sects - num sectors to read;
       lpn++;
// end of ftl read function
```
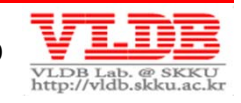

## **Greedy FTL : Read operation (contd.)**

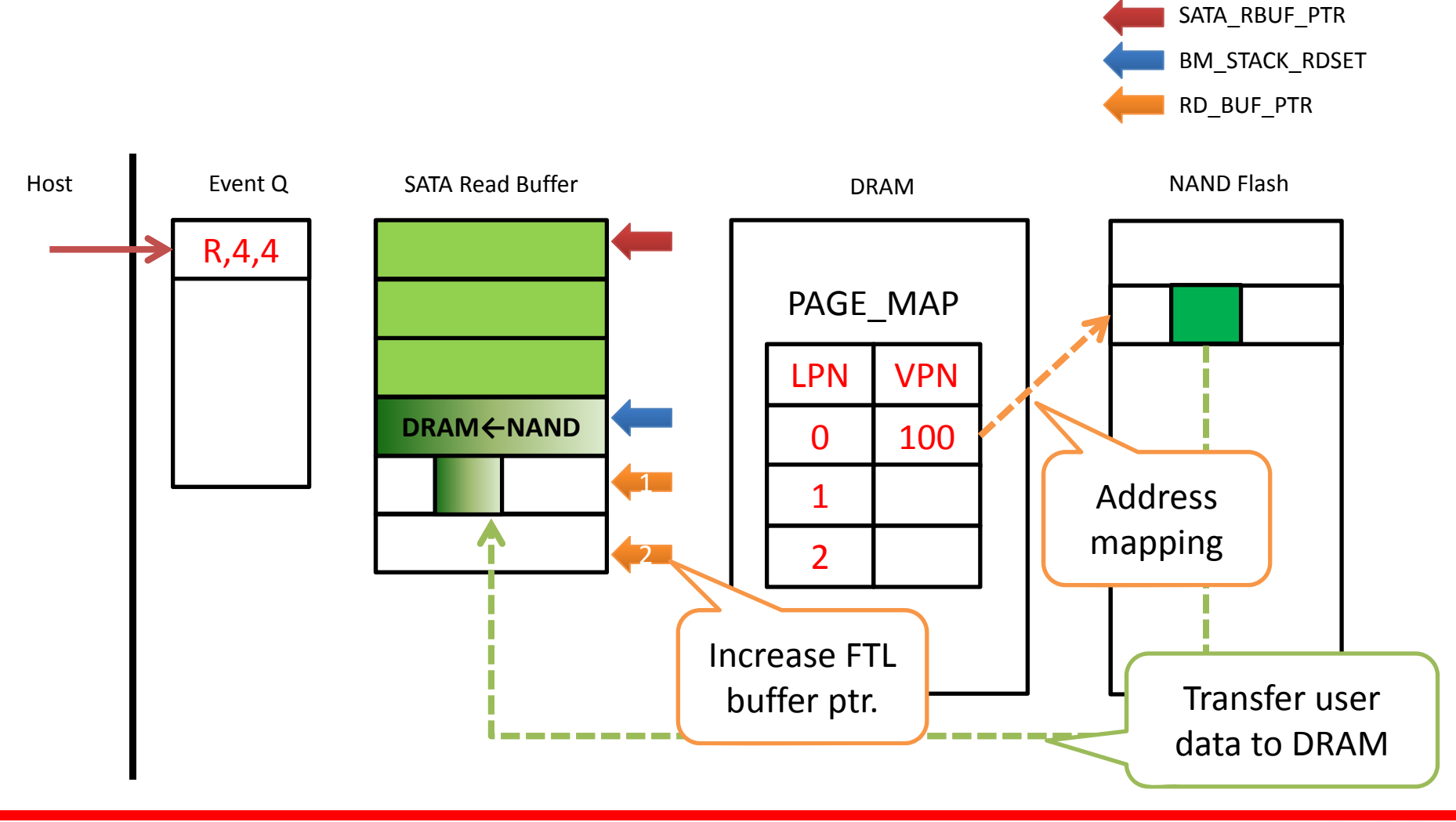

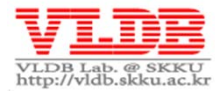

## **Greedy FTL : Read operation (contd.)**

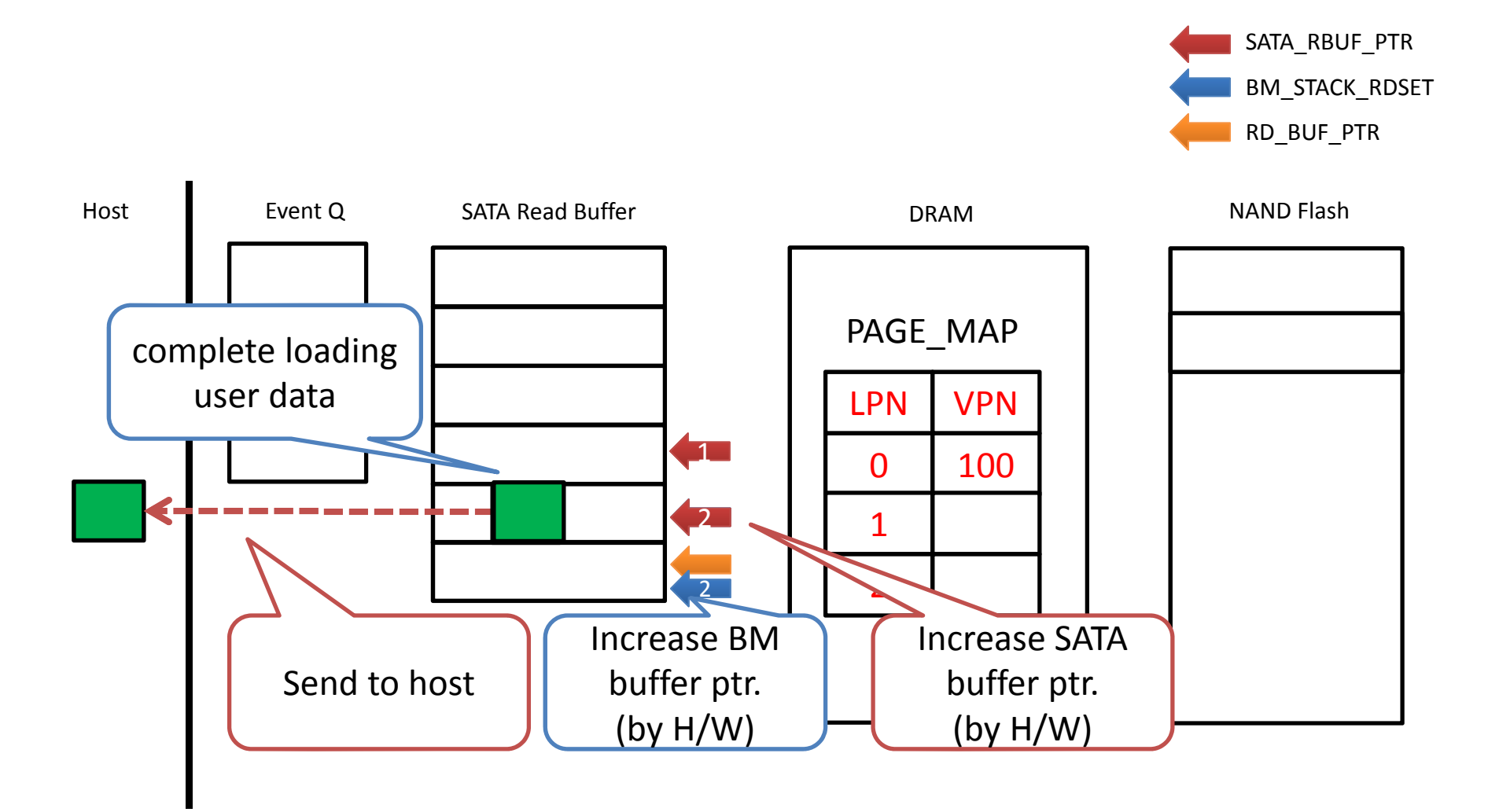

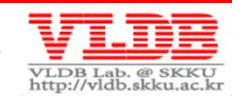

## **Greedy FTL : Write Operation**

```
static void write_page(UINT32 const lpn, UINT32 const sect_offset, 
UINT32 const num_sectors)
\left\{ \right.bank = qet num bank(lpn);page offset = sect offset;
   column cnt = num sectors;
    old_vpn = get_vpn(lpn); // address mapping
   new_vpn = assign_new_write_vpn(bank); // get free vpage
    // if old data already exist,
    if (old vpn != NULL) {
        // read 'left hole sectors' [left*][new data][right]
        if (page offset != 0)
            nand_page_ptread(..., RETURN_ON_ISSUE);
        // read `right hole sectors' [left][new data][right*]
        if ((page_offset + column_cnt) < SECTORS_PER_PAGE)
            nand page ptread(..., RETURN ON ISSUE);
        // invalid old page (decrease vcount)
        set_vcount(bank, vblock, get_vcount(bank, vblock) - 1);
    }
```
...

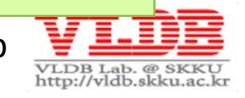

```
...vblock = new_vpn / PAGES_PER_BLK;
   page_num = new_vpn % PAGES_PER_BLK;
   // write new data (RETURN_ON_ISSUE)
   nand page ptprogram from host(bank,
                                 vblock,
                                 page_num,
                                 page_offset,
                                 column_cnt);
   /* update metadata */
   set_lpn(bank, page_num, lpn); // maintain lpn list for GC
   set_vpn(lpn, new_vpn); // address mapping table
   // increase block valid page count
   set_vcount(bank, vblock, get_vcount(bank, vblock) + 1);
} // end of write_page function (caller: ftl_write)
```
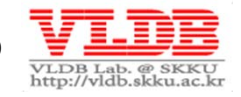

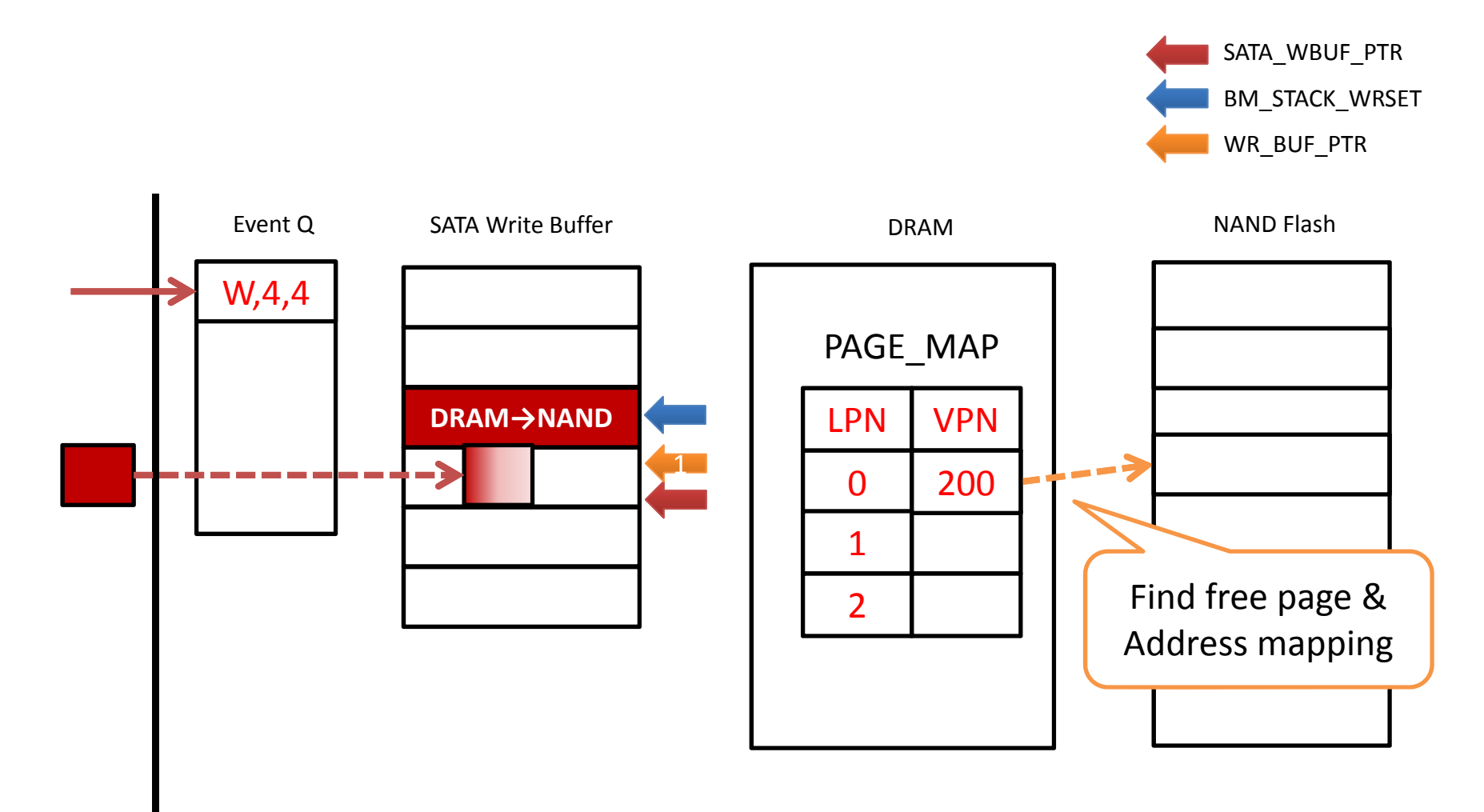

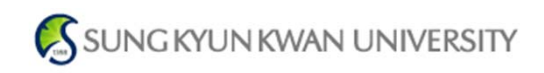

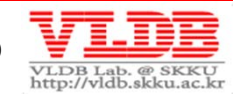

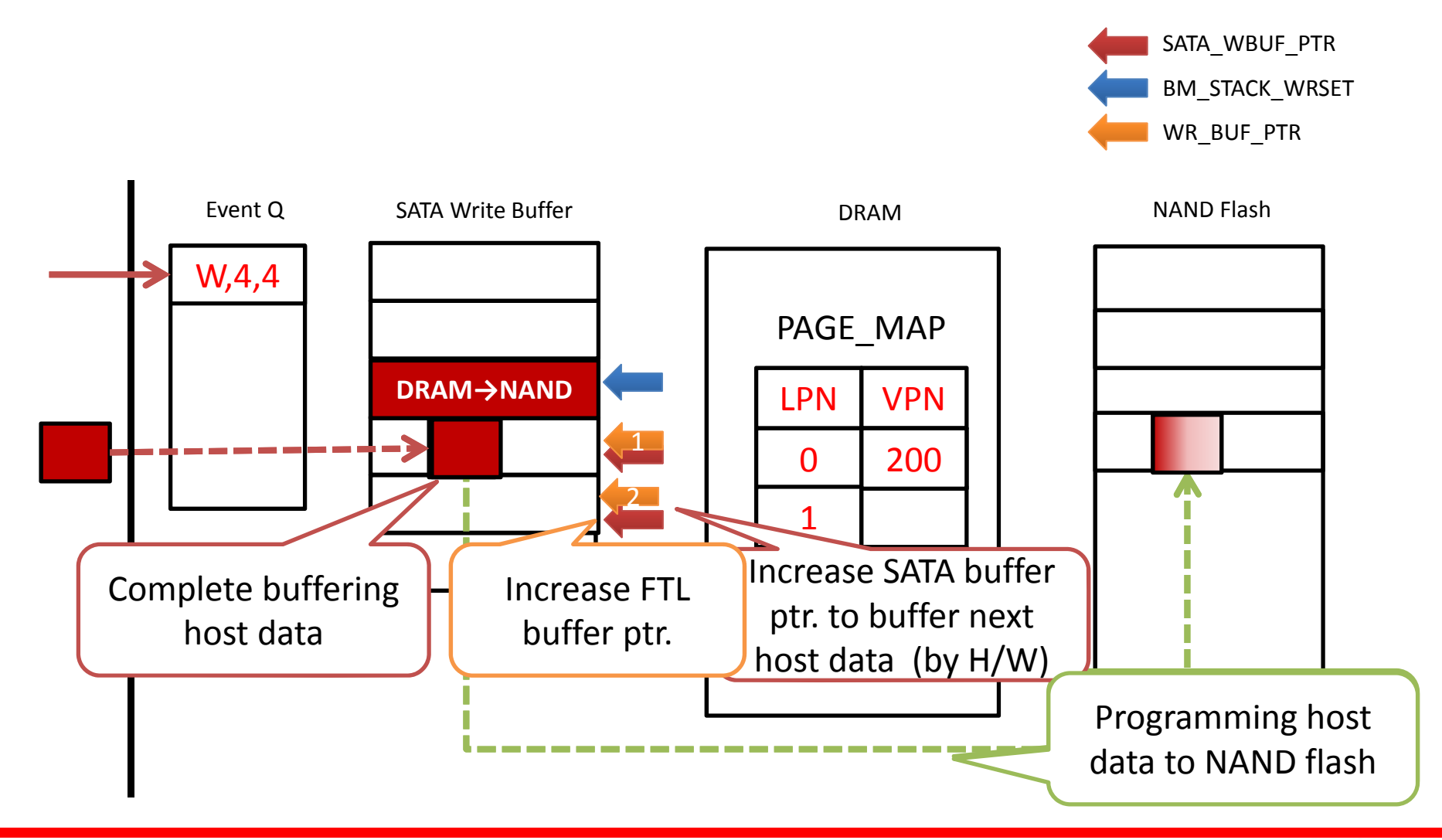

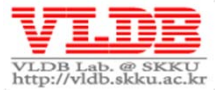

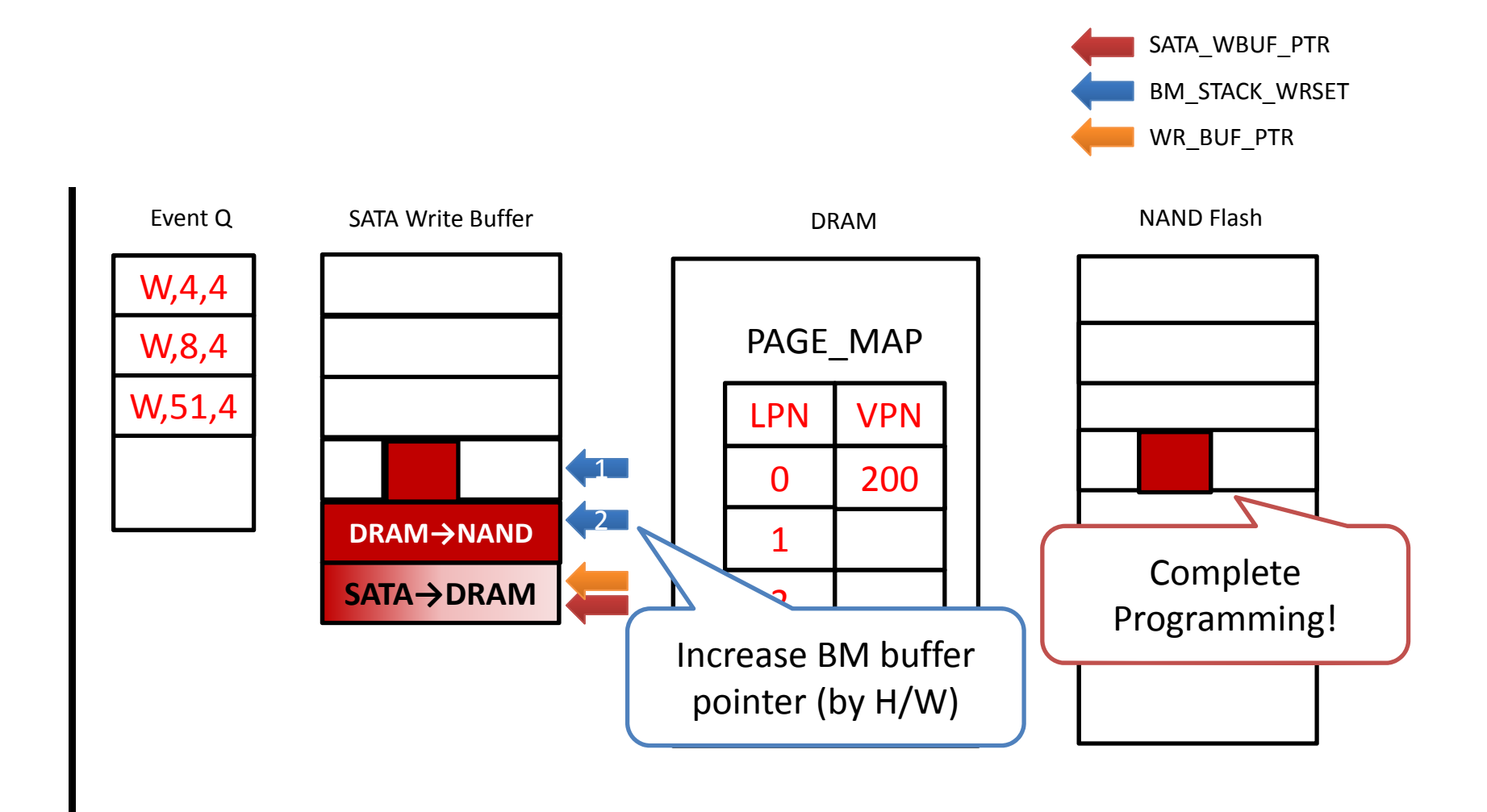

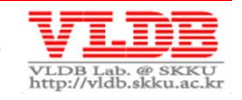

#### **Guide #3 – Flash Command**

#### • **To send I/O command to NAND flash**

- ① Programming FCP command manually
	- See tutorial FTL code (**./ftl\_tutorial/ftl.c**)
- ② Use LLD interface (**./target\_spw/flash\_wrapper.c**)
	- Easiest way to implement an FTL
	- If you want to make <sup>a</sup> high performance FTL, the first option is recommended

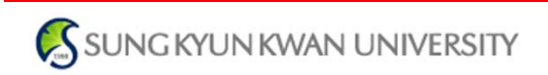

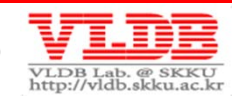

## **Greedy FTL : NAND Configuration**

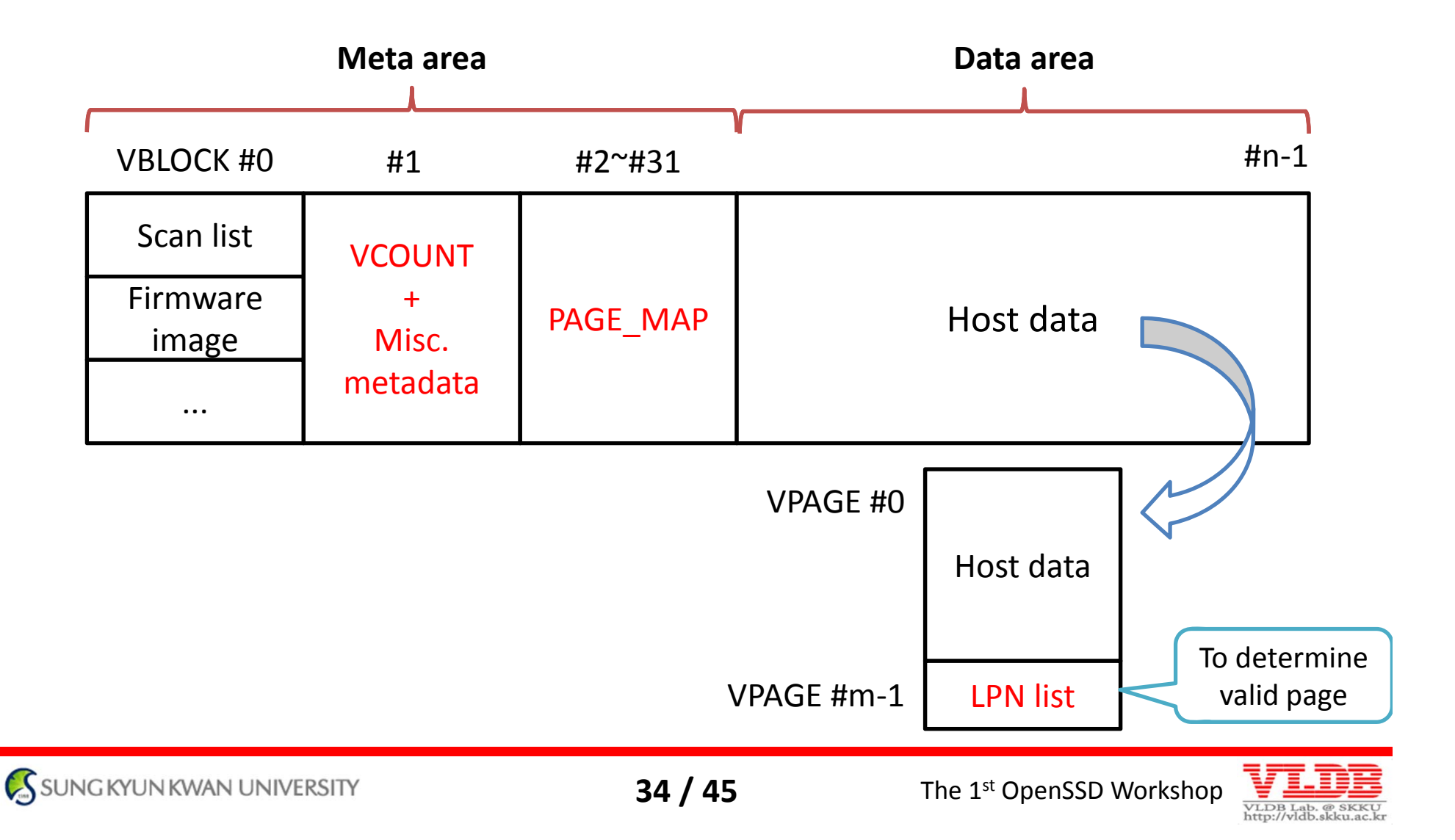

#### **Guide #4 ‐ Restriction of Accessing NAND**

• **No support for accessing 'spare area'**

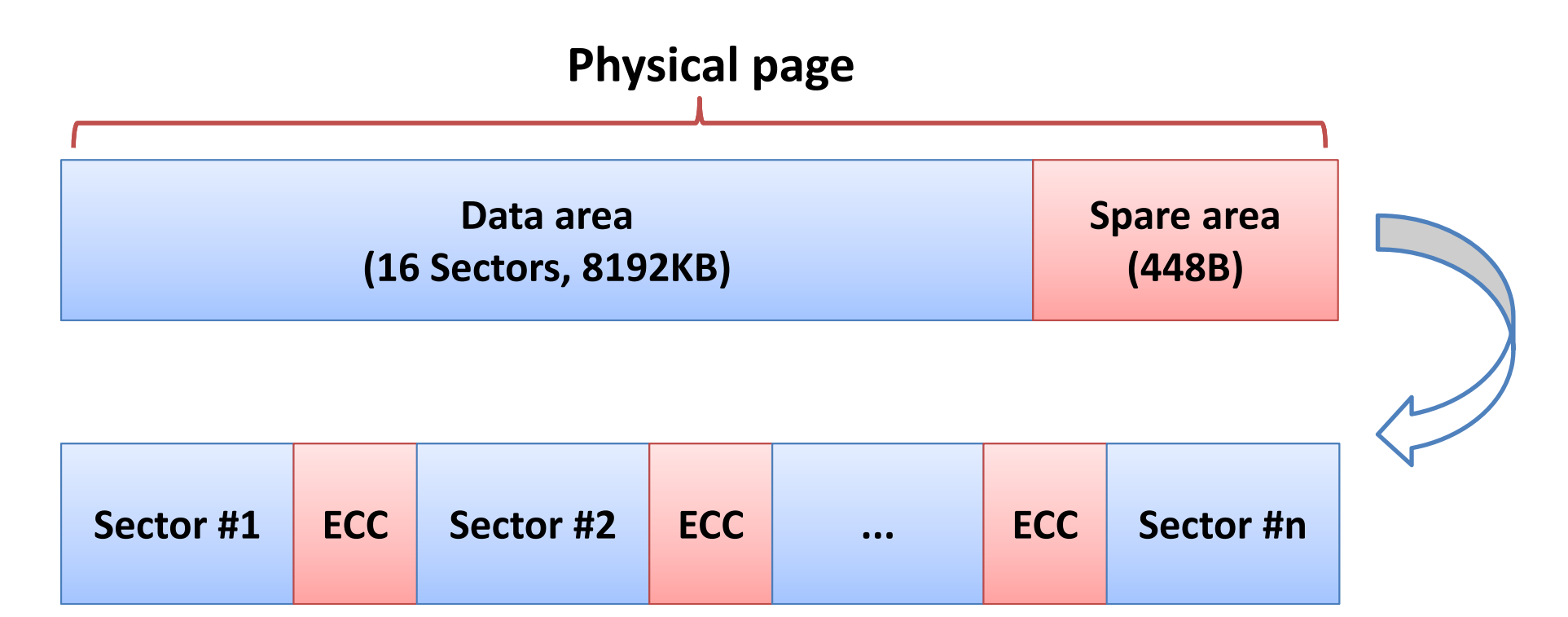

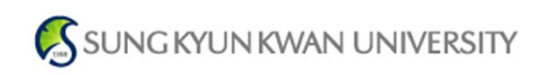

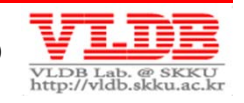

#### **Greedy FTL : Garbage Collection**

- **If free blocks run out, <sup>a</sup> victim block is chosen based on the 'greedy policy'**
	- – $-$  i.e., select the block containing min. valid pages

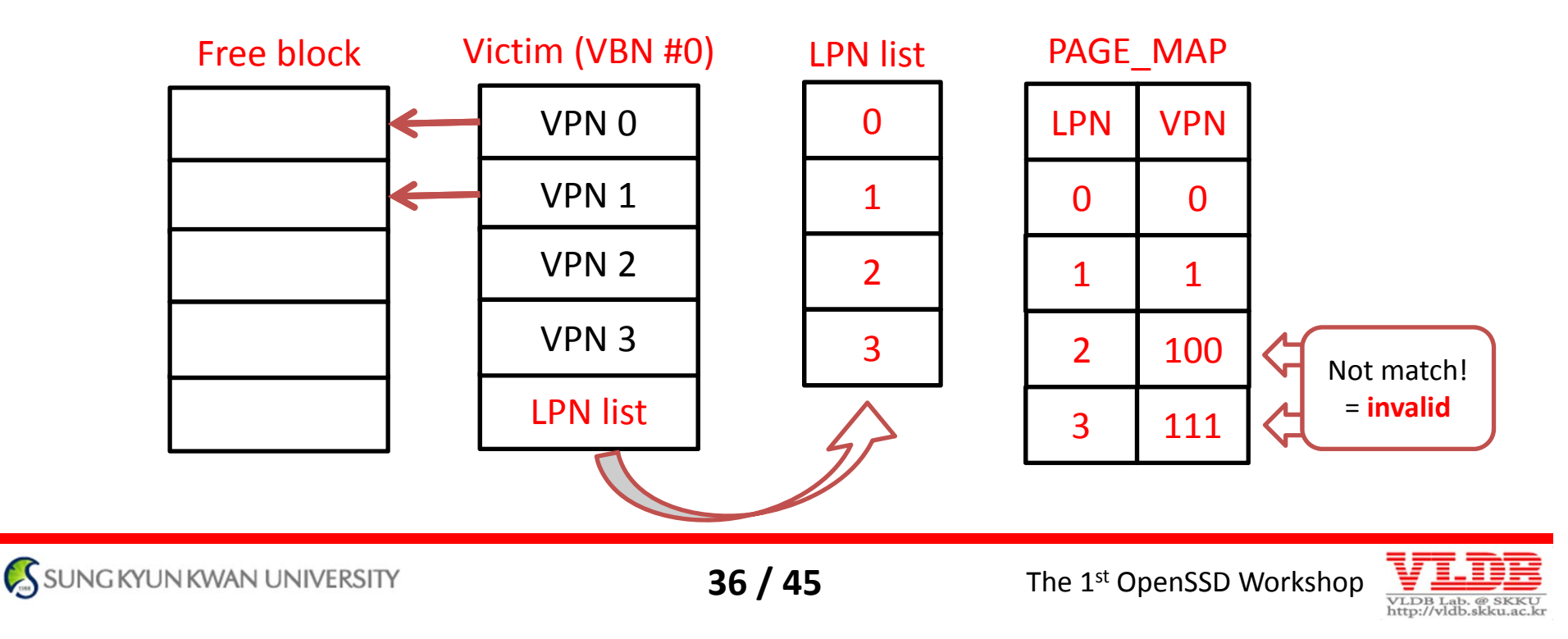

## **Greedy FTL : POR(Power‐Off Recovery)**

#### • **Metadata logging**

- –Flush all metadata instantly (by **ftl\_flush**)
- –@ SATA ready/idle/standby time

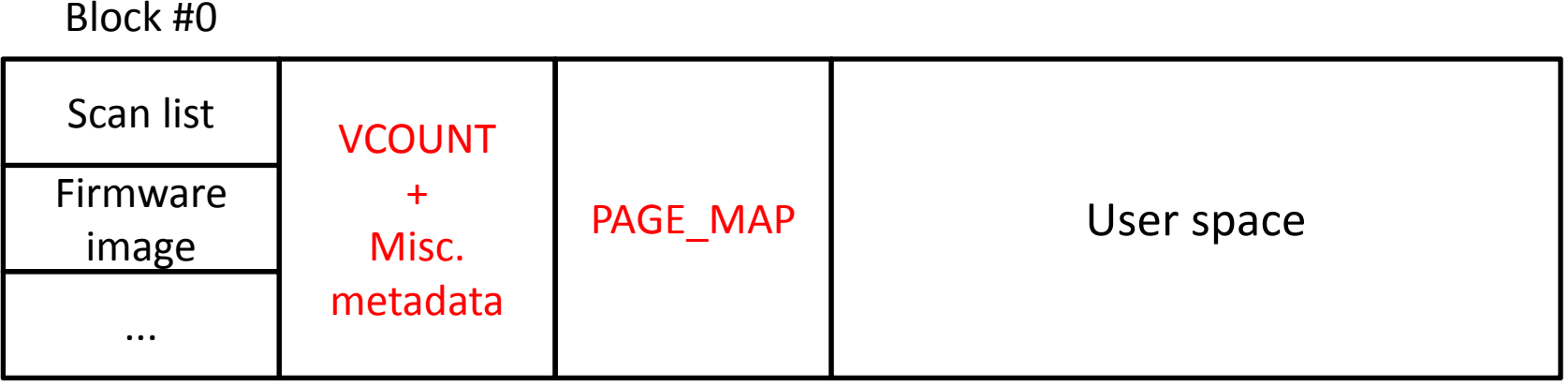

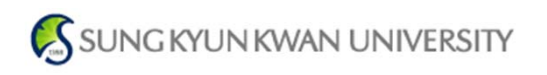

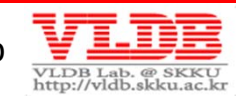

#### **Guide #5 – BSP interrupt**

• **Check BSP\_INTR register (ftl\_isr)**

FIRQ CORRECTED FIRQ CRC FAIL FIRQ MISMATCH

FIRO BADBLK L FIRO BADBLK H FIRO ALL FF FIRO ECC FAIL FIRO DATA CORRUPT

• **BSP contains the flash command which was last issued for debugging**

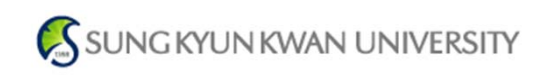

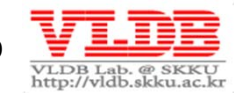

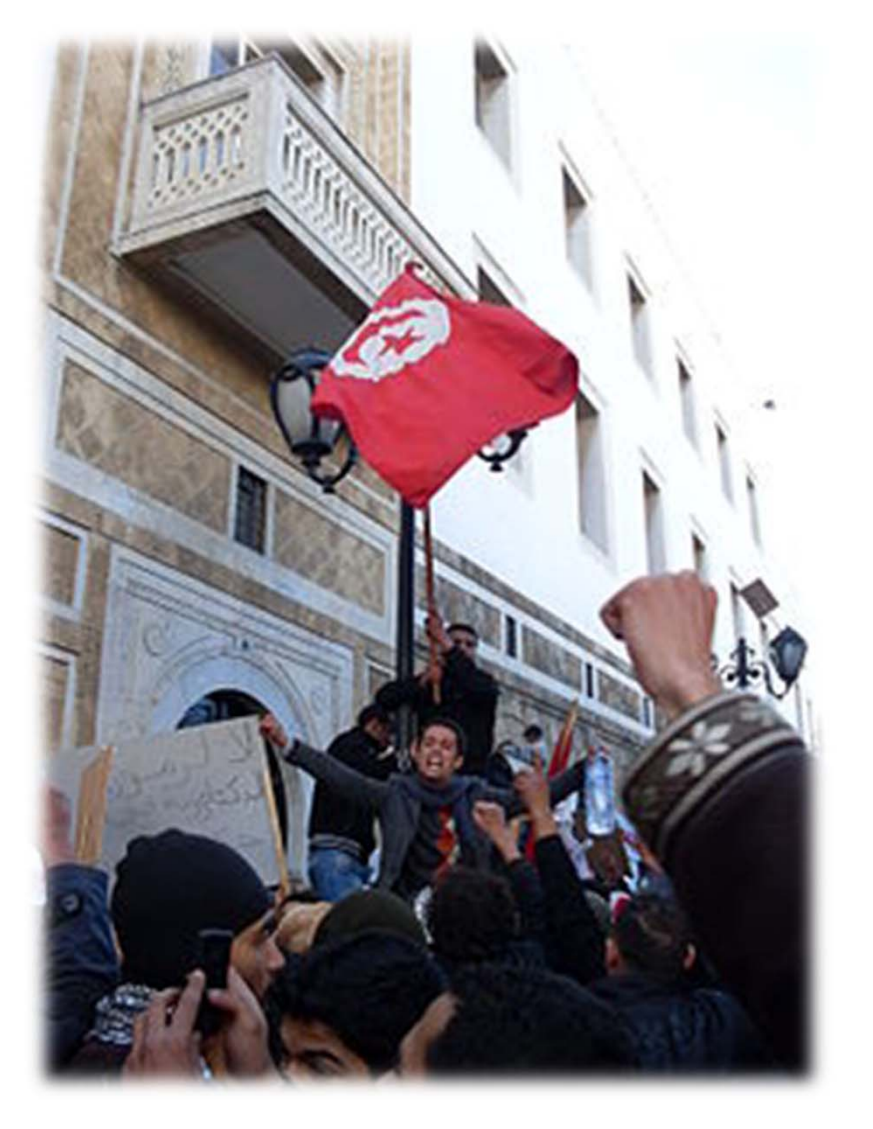

# **Debugging Guide**

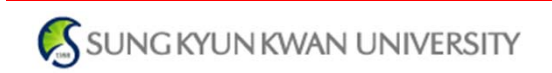

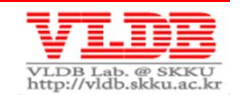

#### **Ways to Debug Your Code**

- **① Serial communication (UART interface) ② ICE <sup>+</sup> RVD (JTAG interface)**
- **③ On‐board indicator (LED on Position D4)**

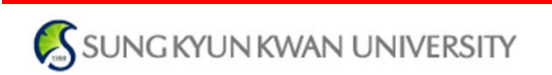

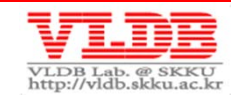

## **UART Debugging**

- **Memory/Register dump message**
- **You also can measure I/O response time using Timer function (./target\_spw/misc.c)**

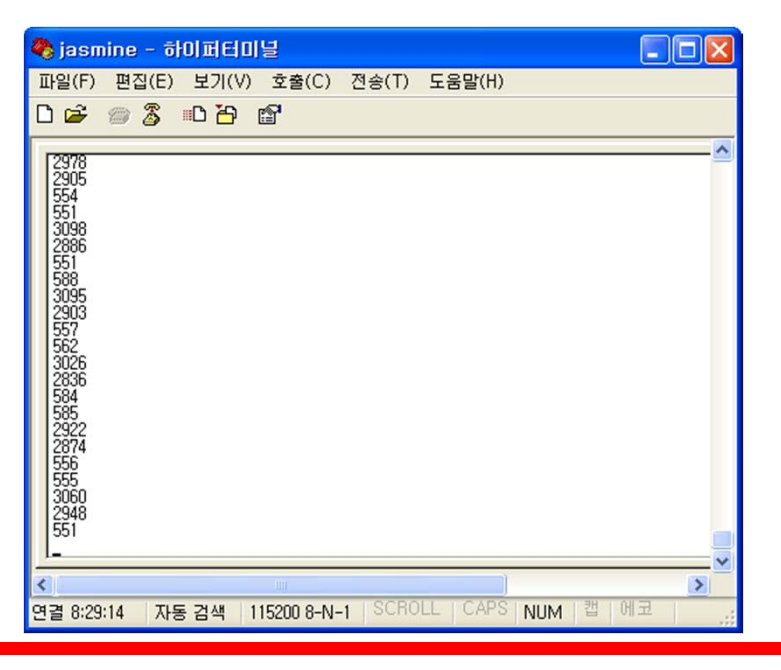

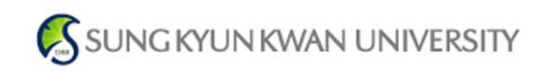

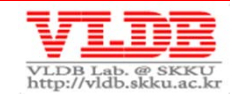

## **Debugging using ICE <sup>+</sup> RVD**

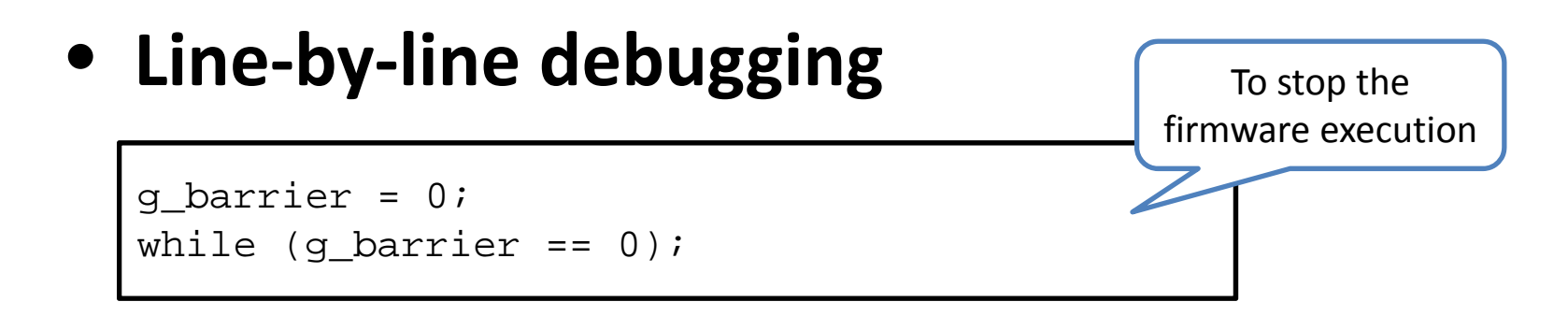

#### • **Check controller registers**

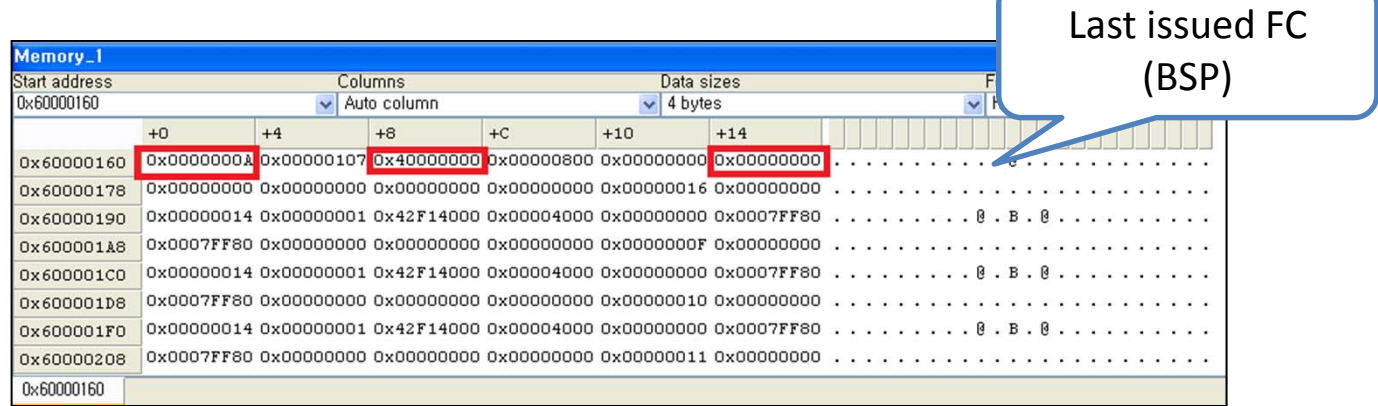

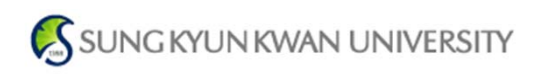

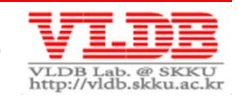

#### **Jasmine Technical Document**

- • **You can download them from the OpenSSD Project homepage**
	- <u>— http://www.openssd-project.org</u>

#### $\bullet$ **Technical Reference Manual**

- Jasmine Board Schematics
- INDILINX BarefootTM SSD Controller Specification
- Jasmine Firmware Architecture
- Jasmine Firmware Software Specification

#### • **FTL Developer's Guide**

- FTL Porting Guide
- Compile, Build & Install Firmware
- Debugging Tips

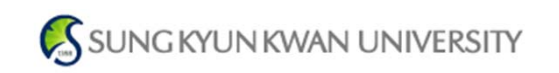

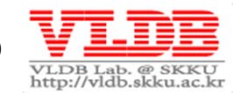

## **Participate in Our OpenSSD Activities!**

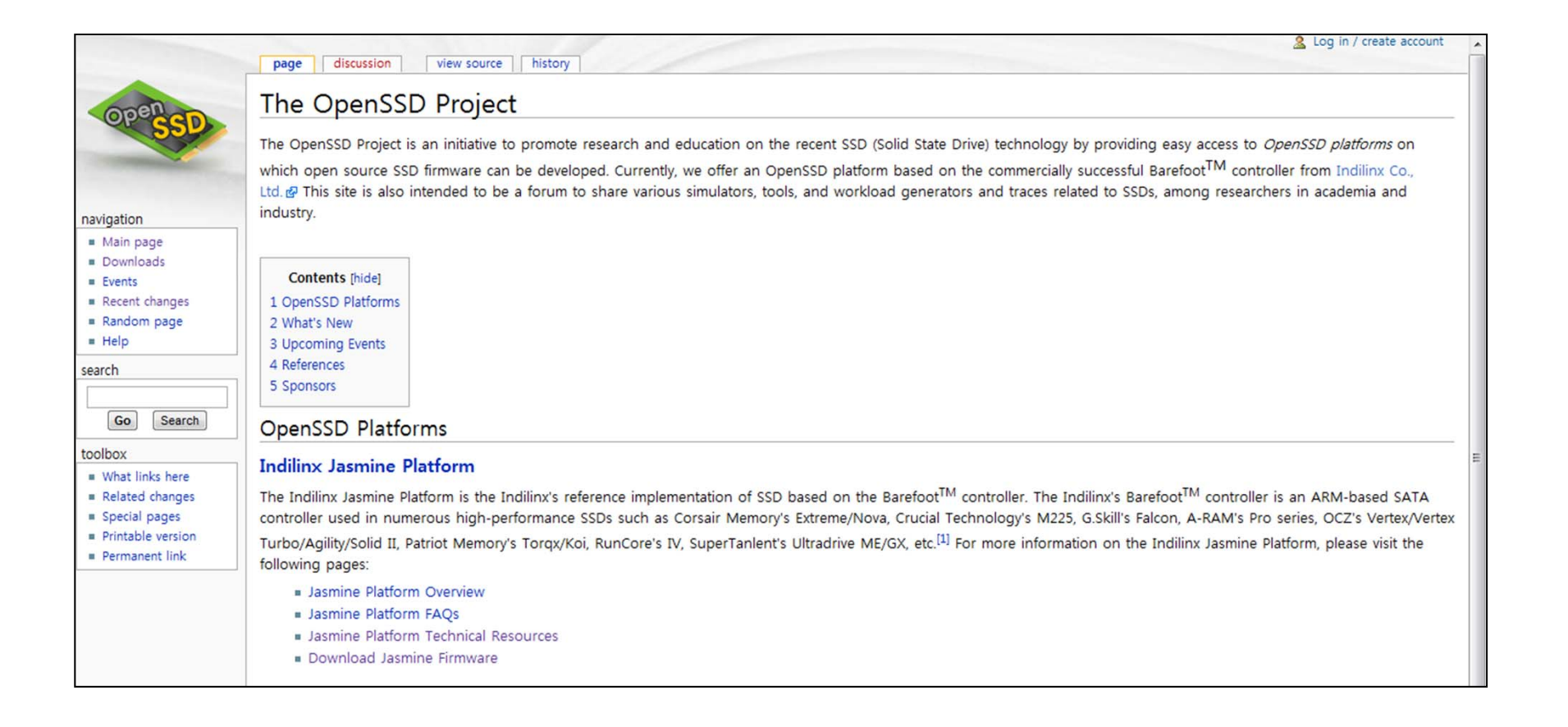

SUNG KYUN KWAN UNIVERSITY

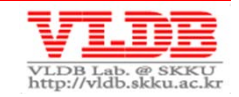

# **Thank you !**

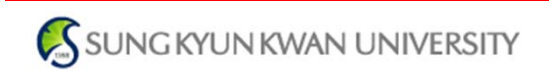

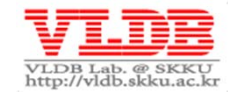